## Nye abonnenter

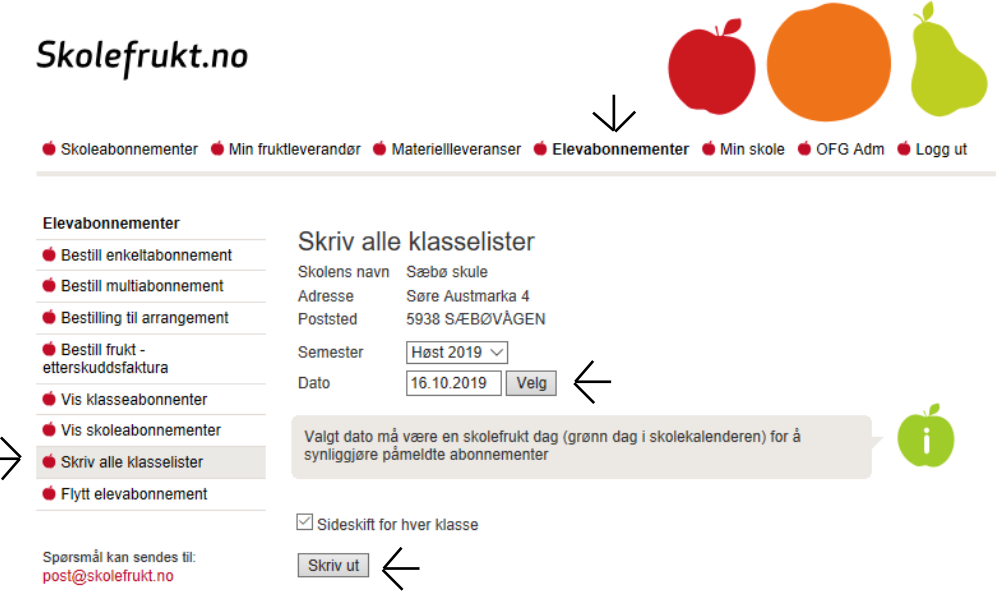

Logg deg inn i skolefruktsys.

Velg:

- 1. Elevabonnementer
- 2. Skriv alle klasselister
- 3. Velg dato (dette må være en grønn dag)
- 4. Skriv ut eller lagre som PDF